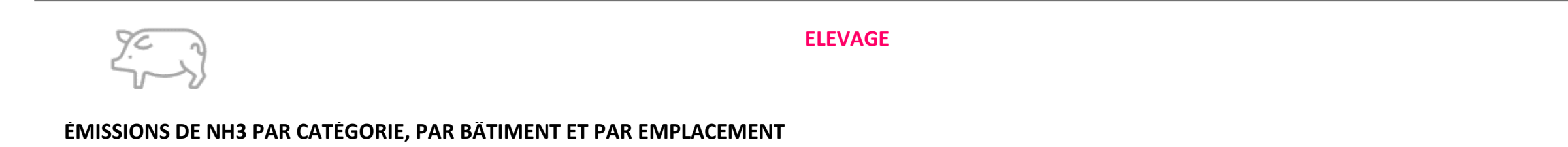

**Veuillez sélectionner toutes les espèces de votre établissement**

**(Voir tableau ci-dessous)**

**BÂTIMENTS**

es complémentaires à renseigner pour l'approche globale

676 places PS. 1998 places PP. 676 places PS. 2190 places PP.

## **TOUT SUPPRIMER**

## **ATTENTION !**

Pour un affichage correct, il est important de respecter les consignes suivantes :

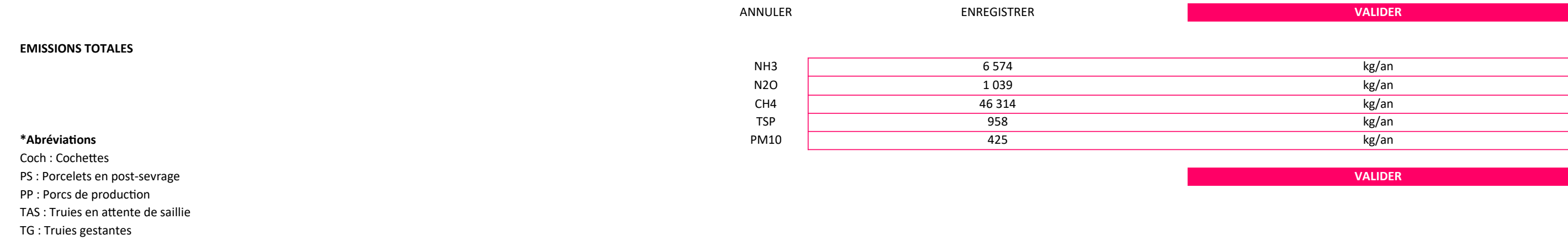

TM : Truies en Maternité

Ver : Verrats

- Utiliser le **logiciel Excel** pour renseigner ce fichier. Si vous ne disposez pas du logiciel Excel, une version de l'outil est disponible sous Open Office.

- Attribuer des noms **différents** à chaque bâtiment - Onglet Exploitation, Tableau 2.

- Sélectionner dans les listes déroulantes prévues les types de **valeurs limites** et/ou les **poids de sortie** des porcelets en post-sevrage (si concerné) - Onglet Synthèse des émissions, à partir de la ligne 60.

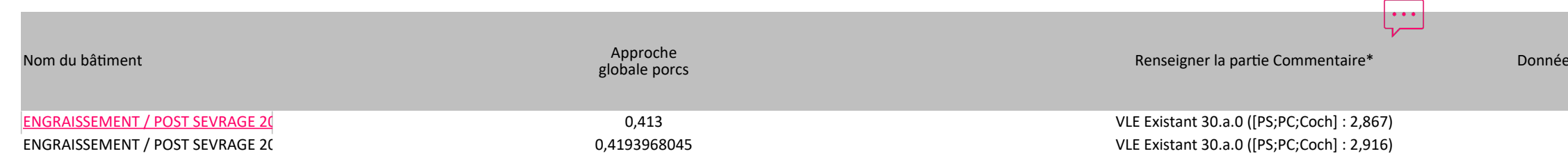